July 2020 Newsletter

# Turn off Posting Journals and Printing Journals with Dynamics GP

Anyone who is processing transactions in Dynamics GP will probably find that when they choose to post their transaction they are prompted to print their 'posting journals' either to a printer or to the screen.

In many cases there are multiple journals to print and this can be both a waste of time and a waste of paper.

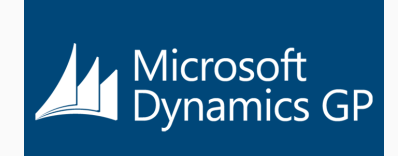

### **[Learn More](https://www.prophet.ca/blog/turn-posting-and-printing-journals)**

## Outlook Tips - Part One

Did you know you can drag an email into your calendar to create an appointment? This is just one of several tips in our two-part series covering useful tricks in Outlook.

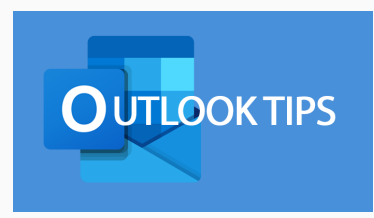

**[Learn More](https://www.prophet.ca/blog/outlook-tips-and-tricks-part-one)**

### Form-based attacks

A new type of brand impersonation attack is disproportionately using Google-branded sites to trick victims into sharing login credentials.

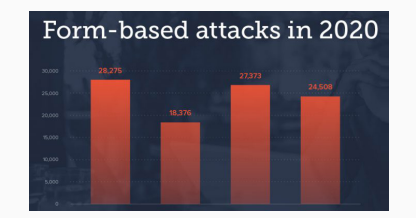

#### **[Learn More](https://smartermsp.com/threat-spotlight-form-based-attacks/)**

# Business Central - Quick Tip

One of the best updates to Business Central is the ability to save your applied filters in any list that you are working on, these saved filters are called Views.

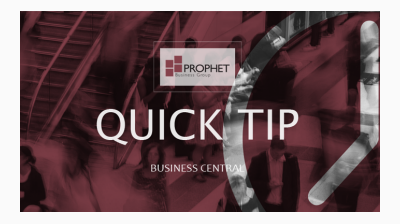

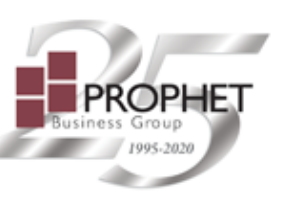

- When: Wednesday, July 15th, 2020  $\bullet$
- Time: 11:30 AM (CST)  $\bullet$

Learn about Microsoft Dynamics GP's out-of-the-box tool that makes budgeting easy with Excel. It seamlessly integrates with Microsoft Excel and enables the ability to create, update, and report on budgets. Budgets can be setup based on a fiscal year or a pre-defined period of time.

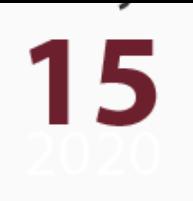

**[Register Here](https://www.prophet.ca/webinars-microsoft-dynamics-GP-04)**

# Missed a Webinar Wednesday?

All past webinars are available on-demand.

[Microsoft GP](https://www.youtube.com/playlist?list=PLaZYzG5vFZ8-6s01LI5edXLj_whtRkLTh) | [Dynamics 365](https://www.youtube.com/playlist?list=PLaZYzG5vFZ88Ww35wWx2eZTvGbgqt_EcW) | [Microsoft 365](https://www.youtube.com/playlist?list=PLaZYzG5vFZ88GmNvZwM9FiNpaHUphmsLX) | [Power BI](https://www.youtube.com/playlist?list=PLaZYzG5vFZ8__vOZUee3IYfZa-G-yrp0L)

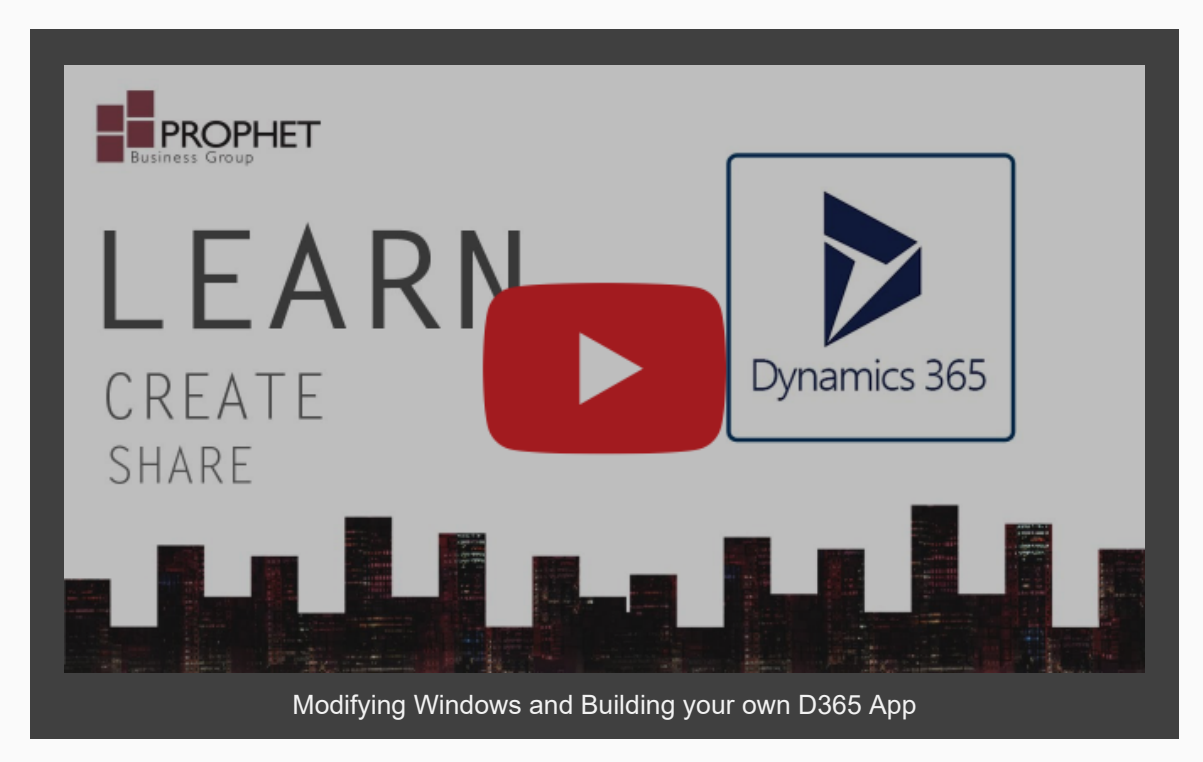